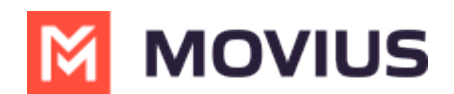

## **Enabling Official WeChat Integration**

Last Modified on 02/07/2024 12:00 pm EST

Read on to learn about enabling the Official WeChat Integration.

# **Overview**

To enable WeChat messaging, you must have a WeChat / Tencent official account. Movius requires the below details from the WeChat / Tencent official account to link with the MultiLine service.

### **Before you begin**

Additional documentation for WeChat enablement will be provided to you by customer support.

#### **Step 1: Identify your WeChat Official Account admin**

If required, businesses can register a WeChat Official Account (Service Account) directly through WeChat at <https://mp.weixin.qq.com/>.

## **Step 2: Provide the WeChat Open ID**

Go to the **Settings** or **Developer** section of the WeChat Admin Platform to retrieve your Official account open ID (or Original ID).

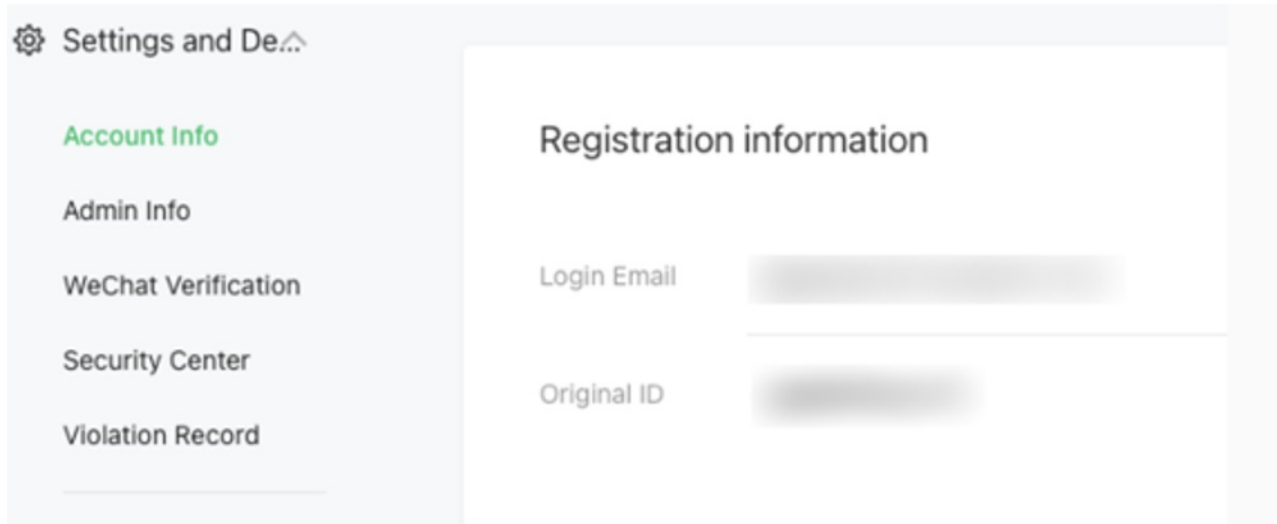

## **Step 3: Provide the App ID and Secret**

Go to the **Developers Basic Configuration** section of the WeChat Admin Platform to retrieve your app ID and secret.

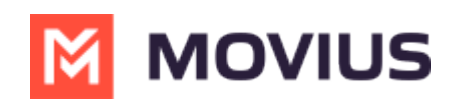